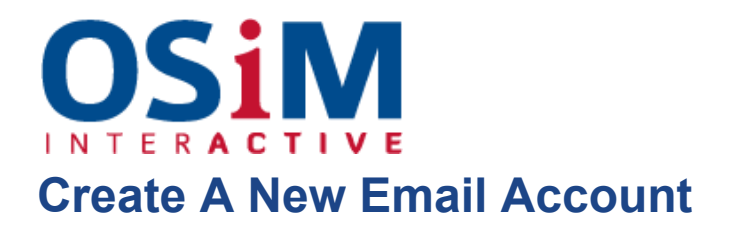

## **To create an e-mail address:**

- 1. Log into your hosting Control Panel using the login details you've been provided.
- 2. If you are subscribed to several hosting packages and have access to several webspaces associated with your account, in the **Subscription** menu at the top of the screen, select the required webspace.
- 3. Click the **Mail** tab.
- 4. Click **Create E-mail Address**.
- 5. Type the left part of the e-mail address before the @ sign, and, if you have several domain names on your account, select the domain name under which the email address will be created.
- 6. Leave the **Mailbox** checkbox selected.
- 7. Clearing this checkbox makes sense only if you want to use this address as a mail forwarder, which will forward all incoming mail to another address.
- 8. Specify the mailbox size or use the default size defined by the provider's policy or your service plan.
- 9. Specify a password consisting of five or more Latin characters.
- 10.Click **OK**.